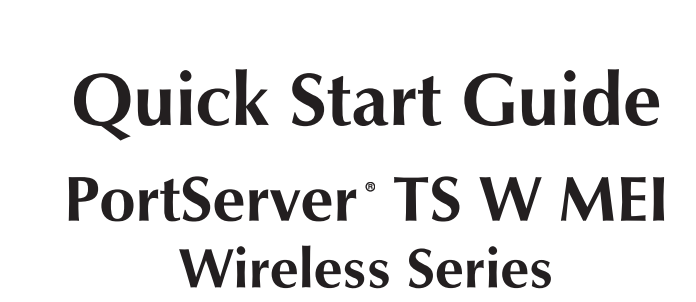

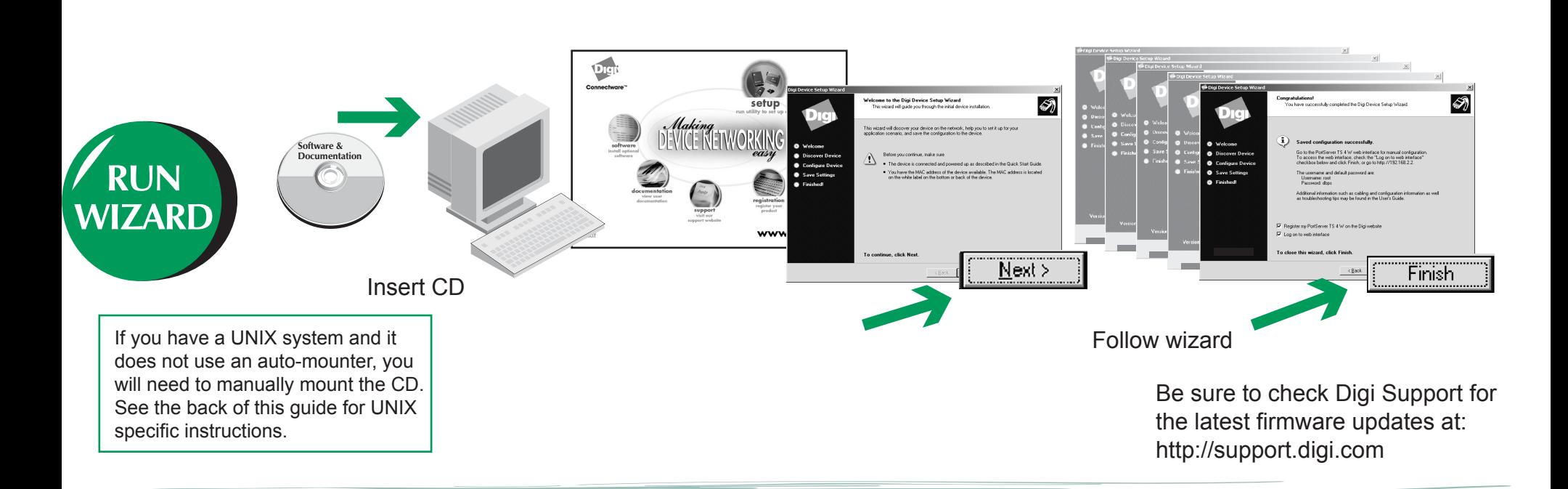

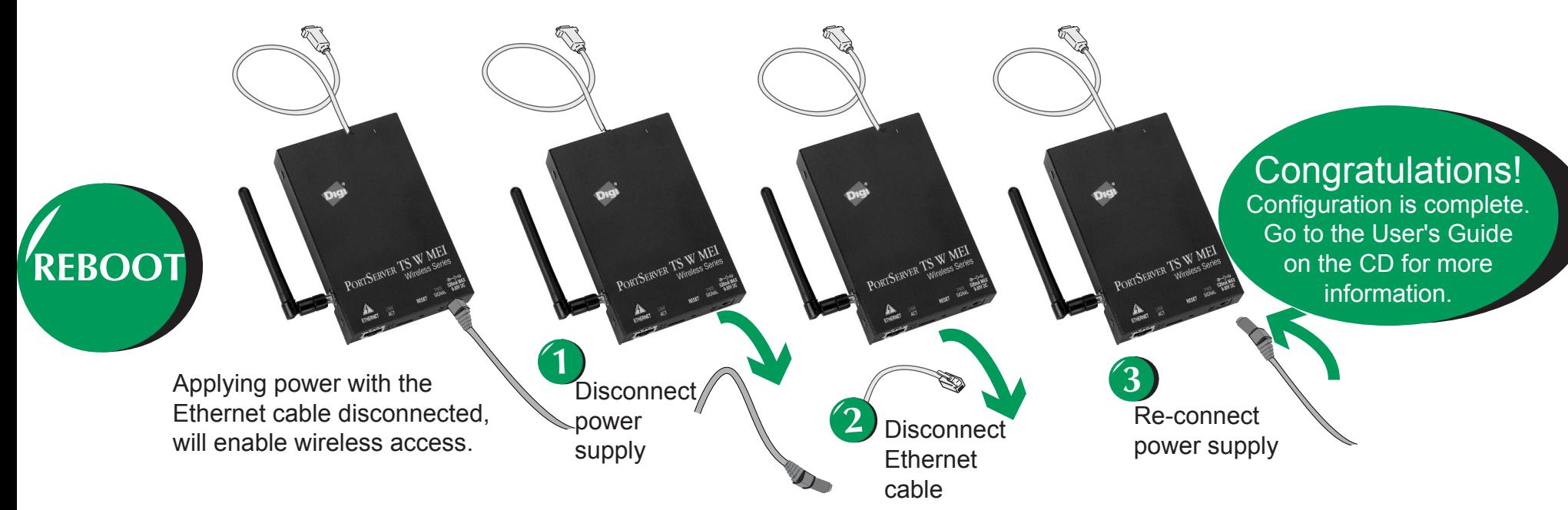

**INSTALL**

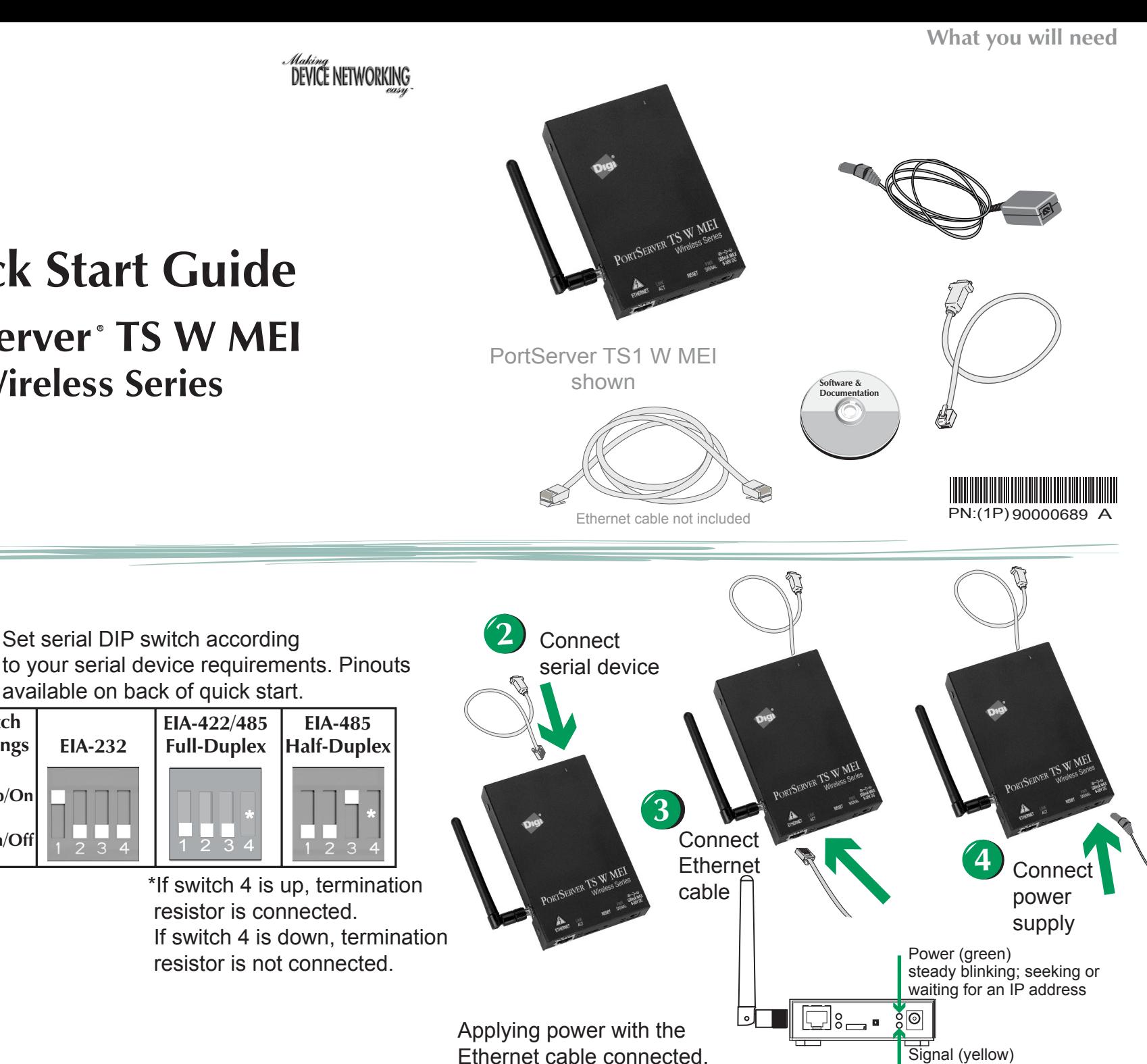

will disable wireless access.

*Making*<br>DEVICE NETWORKING

resistor is connected.

resistor is not connected.

Set serial DIP switch according

available on back of quick start.

**Up/On**

**Down/Off**

© Digi International Inc., 2005.<br>Digi International Inc., 2005.<br>are trademarks or registered trademarks of Digi International, Inc. in the United States and other countries worldwide. All other trademarks are the property of their respective owner

**EIA-232**

**EIA-422/485 Full-Duplex**

 $\overline{1}$   $\overline{2}$   $\overline{3}$  4

**EIA-485 Half-Duplex**

<u>\* II. II</u>.

**Switch Settings**

**1**

\*

RF signal strength indicated by

brightness of light

## **Accessing the CD from a UNIX System**

DCD on pin 1, you must turn on altpin. If altpin is turned off, the hardware signal on pin 1 becomes DSR instead of DCD. This alternative can be used if DCD is not required, and DSR is needed instead. Configure the altpin through the web interface or the command line. See the User's Guide, MEI chapter or the set flow command in the Command Reference on the Digi CD under Documentation for more information about setting the altpin.

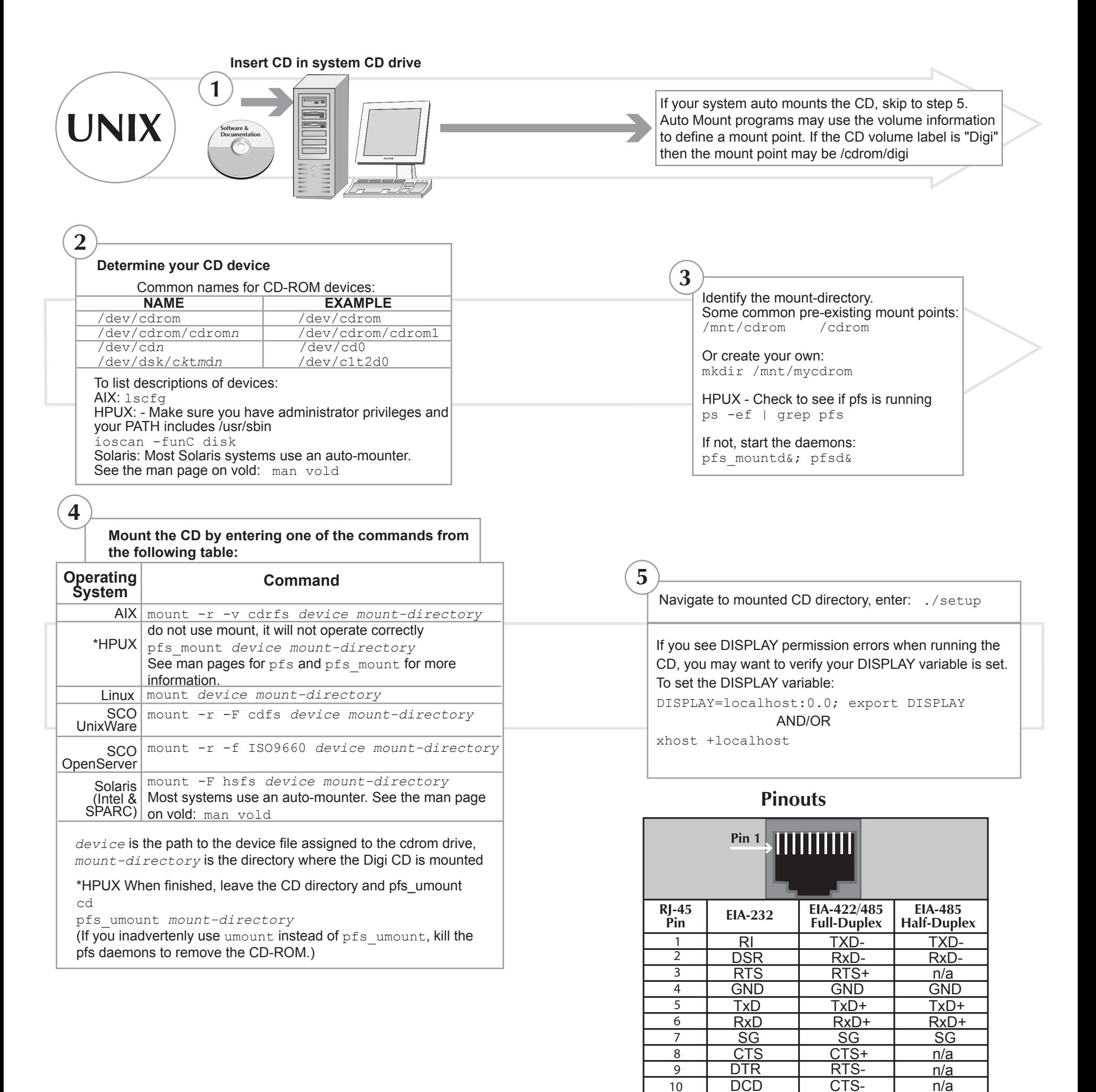

Cabling your serial devices to a Digi Product is now simpler than ever with a Digi Cable Adapter. While many custom cabling solutions can leave you with a cable that is either too long or too short for your application, the Digi Cable Adapters are used with commercially available CAT 5 cable of any length. Simply plug standard CAT 5 cable into your Digi Product, connect a Cable Adapter to the other end and plug the adapter into your device. Whether you need a crossover or straight-through connection, or require a DB-9 or DB-25 connector, there is a Digi Cable Adapter solution. For additional cabling information, see the Cabling guide under Documentation on your CD. If you prefer to order cables, see our website at http://support.digi.com and select Cabling.

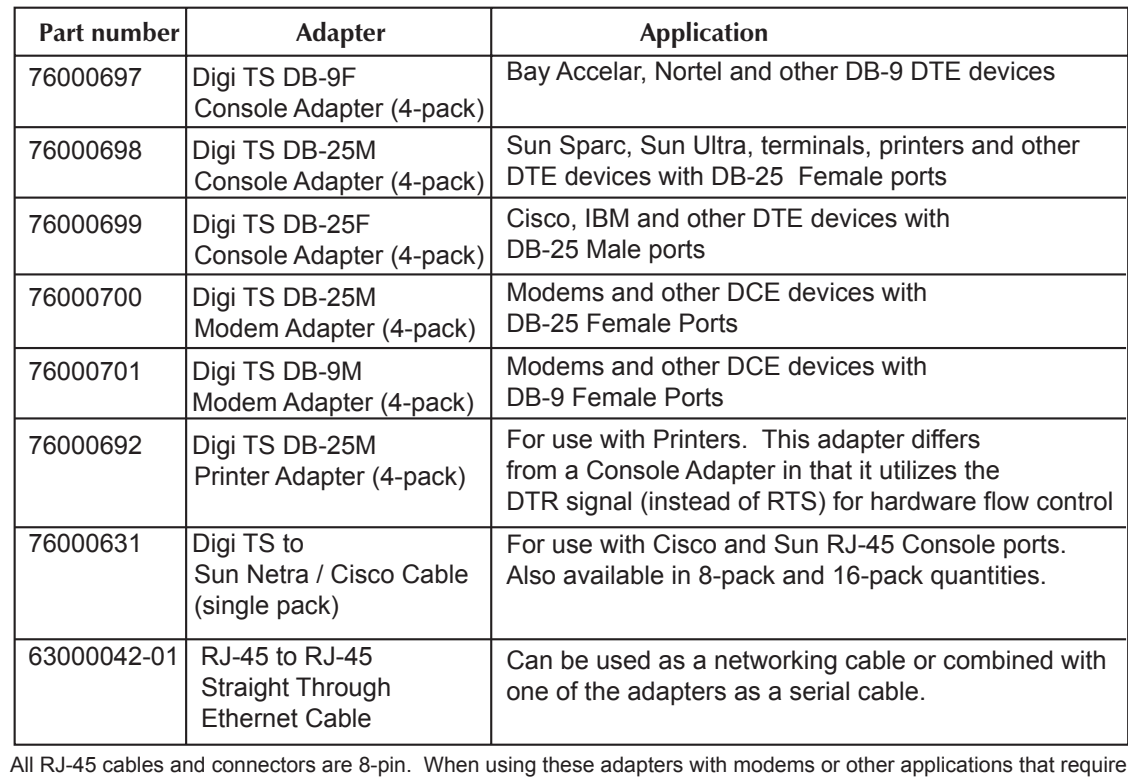

## **Digi TS EIA-232 Cable Adapter Reference**

## **Need help with cabling?**